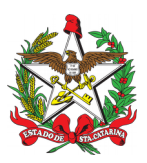

## PROCEDIMENTO ADMINISTRATIVO PADRÃO Nº 13 Florianópolis, 21 de setembro de 2021.

## **EXCLUSÃO POR ÓBITO**

## **1 OBJETIVO E INFORMAÇÕES**

a) Este procedimento tem como objetivo fixar o fluxo do processo de exclusão de Bombeiro Militar do serviço ativo, ou das fileiras da Corporação por motivo de falecimento, no âmbito do Corpo de Bombeiros Militar de Santa Catarina.

b) Execução: Diretoria de Pessoal, B1 ou sargenteação da unidade.

c) Versão: segunda (V2).

#### **2 REFERÊNCIAS**

Lei nº 6.218, de 10 de fevereiro de 1983 (Art. 100, inciso VIII e Art. 131).

#### **3 ENTRADA**

Certidão de óbito.

#### **4 DETALHAMENTO DE ATIVIDADE**

#### **4.1 Certidão de óbito (B1 OU SARGENTEAÇÃO DA UNIDADE):**

Digitalizar a certidão de óbito do militar e criar processo no SGPe para anexá-la.

#### **4.2 Autuar processo:**

4.2.1 Cadastrar "Documento Digital" no SGPe, informando:

a) Setor de Competência: CBMSC/DP/CEM;

- b) Interessado: Nome do Bombeiro Militar;
- c) Assunto: 825 (PORTARIAS); e
- d) Controle de acesso: Público.

4.2.2 Incluir a peça da Certidão de Óbito no SGPe;

4.2.3 Encaminhar processo para CEM/DIRH/DP.

#### **4.3 Elaborar Portaria digital (AUXILIAR DO CEM/DIRH/DP):**

a) Elaborar Portaria conforme modelo de exclusão por falecimento;

b) Incluir a peça da portaria;

c) Encaminhar processo ao Diretor de Pessoal "CBMSC/DP/DIR" para análise e assinatura do Comandante-Geral na portaria; e

d) Receber processo com assinatura do Comandante-Geral.

## **4.4 Publicar portaria:**

Encaminhar portaria em formato editável (.doc) para o endereço eletrônico dpsecaux@cbm.sc.gov.br, solicitando publicação em Diário Oficial do Estado (DOE). (\*) Obs.: Após publicação em DOE, inserir a peça da publicação no SGPe.

### **4.5 Inserir no SIGRH:**

4.5.1 Inserir afastamento no SIGRH:

a) menu do sistema;

b) afastamentos;

c) óbito; e

d) registrar óbito de pessoas.

(\*) Obs.: Após inserção no SIGRH, inserir a peça da inserção no SGPe.

## **4.6 Encaminhar cópia da Portaria:**

Encaminhar cópia para CPP ou CPO (se o militar for da ativa) e CVC para atualização de almanaque e ajuste da folha de pagamento.

#### **4.7 Arquivar processo:**

Acessar o SGPe e consultar o documento, inserir o motivo de arquivamento do processo e arquivá-lo.

## **4.8 Receber e analisar o documento (DIRETOR DE PESSOAL):**

a) Analisar documento;

b) Solicitar assinatura do Comandante-geral na portaria; e

c) Após assinatura do Comandante-Geral, encaminhar processo ao "CBMSC/DP/CEM".

(\*) Obs.: Em caso de divergências, recusar o processo informando as providências para correção.

## **5 SAÍDAS**

a) Portaria de publicação; e

b) Atualização do SIGRH.

Florianópolis-SC, 21 de setembro de 2021.

## **Coronel BM MARCOS AURÉLIO BARCELOS**

Subcomandante-Geral do CBMSC Respondendo pelo Estado-Maior Geral (assinado digitalmente)

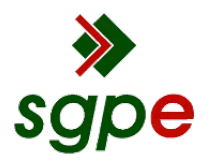

**Assinaturas do documento**

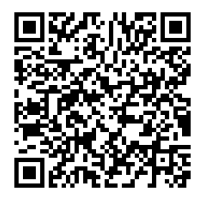

# Código para verificação: **QK841IU8**

Este documento foi assinado digitalmente pelos seguintes signatários nas datas indicadas:

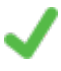

**MARCOS AURELIO BARCELOS** (CPF: 909.XXX.809-XX) em 22/09/2021 às 18:26:29 Emitido por: "SGP-e", emitido em 21/03/2019 - 17:12:52 e válido até 21/03/2119 - 17:12:52. (Assinatura do sistema)

Para verificar a autenticidade desta cópia, acesse o link https://portal.sgpe.sea.sc.gov.br/portal-externo/conferenciadocumento/Q0JNU0NfOTk5Ml8wMDAxODYzNl8xODY3MV8yMDIxX1FLODQxSVU4 ou o site https://portal.sgpe.sea.sc.gov.br/portal-externo e informe o processo **CBMSC 00018636/2021** e o código **QK841IU8** ou aponte a câmera para o QR Code presente nesta página para realizar a conferência.